## 回線切り替え設定 [iPhone]

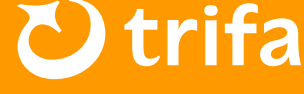

## ▲ 注意事項

回線切り替えについては、iPhone「設定▶モバイル通信」の画面から行っていただく必要が ございます。また、機内モードをオンの状態で手順通りに行っていただきますよう、お願いい たします。

## ☆ 回線切り替え設定

- ❶ 「日本で利用中のSIM」をタップ→「データローミング/回線 」を共にオフ
- **② 「トリファのeSIM」のeSIMをタップ→「回線」をオン**
- ❸ 「トリファのeSIM」のeSIM →「データローミング」をオン
- 4 機内モードオフ
- ※ 日本でお使いのキャリア様からの高額請求をさけるため、❶ の設定にご注意いただきます ようお願いいたします。
- ※ 「トリファのeSIM」については、【個人/副回線/仕事/モバイルデータ通信】など、お 客様の端末によって名称が異なります。
- ※ 端末のバージョンや仕様により、アクセスポイント名(APN)が自動設定される国であっ ても、手動で設定いただく必要がある場合がございます。予めご了承くださいませ。

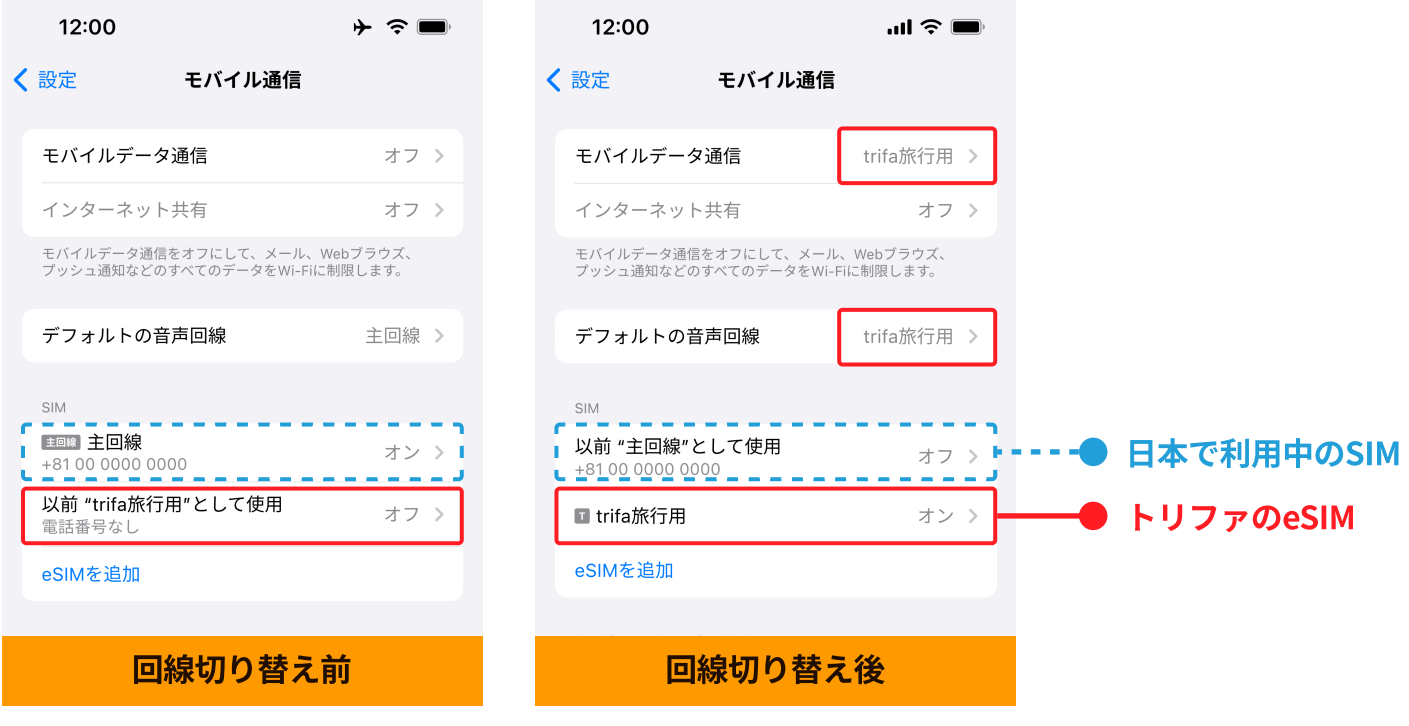